## **GTE LENKURT** DEMODULATOR MARCH/APR IL 1979

# Path Profiling with a Programmable Calculator

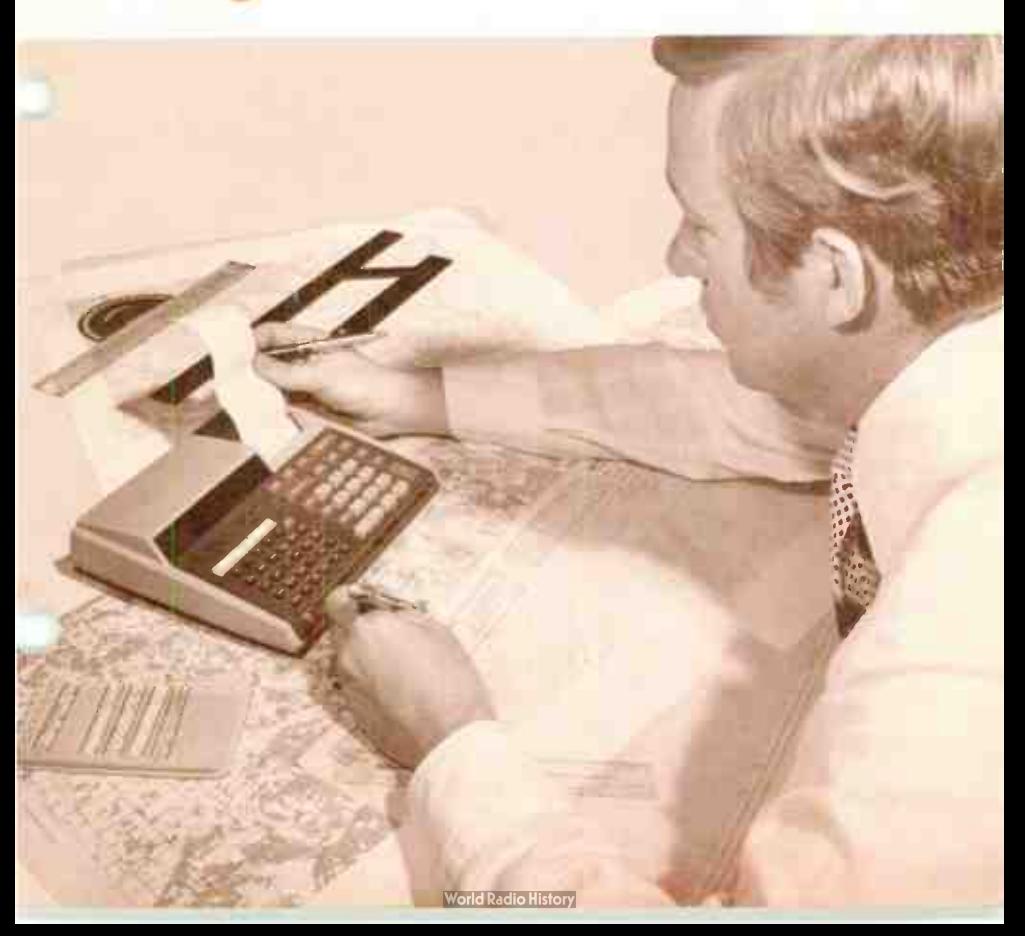

The time consuming effort of hand calculations and the inherent inaccuracies involved in using slide rules have been virtually eliminated by electronic calculators. The inclusion of a programmable memory increases the usefulness of a calculator for engineering applications. This issue of the Demodulator describes one of these applications.

The terrain and physical ob-jects separating two antennas affects the transmission of microwave energy between them. When a microwave path is to be established between two points, maps are used to make a preliminary selection of a suitable path. Then, a profile of this path is plotted to determine what antenna heights are required to overcome the effects of terrain and physical objects. If the area is particularly rugged, partial profiling as well as map inspection may be needed for preliminary path selection.

A programmable calculator is a useful tool for reducing the time and effort required to prepare a path profile. Two programs for path profiling are presented at the end of this article. The programs are for the Hewlett Packard type 97 calculator but they can be easily adapted to other types of programmable calculators.

#### Microwave Transmission **Characteristics**

The curvature of the earth and the slight bending of the microwave beam as it is refracted downward by the

earth's atmosphere are two factors that must be considered when constructing microwave path profiles. The earth's curvature and microwave beam refraction are commonly combined to form an equivalent earth radius factor, "K". This factor "K", multiplied by the true earth radius, is the radius of a fictitious earth curve for a microwave beam traveling in a straight line. As different atmospheric conditions change the amount of beam refraction, the value for "K" also changes.

••••••

Values for "K" during standard atmospheric conditions range from 1.2 in dry elevated areas to 2 or 3 in humid coastal areas, with 4/3 being typical of inland areas. Unusual propagation conditions, encountered a small percentage of time, can produce values of "K" ranging from <sup>1</sup>/<sup>2</sup> during substandard propagation to negative values during superstandard propagation. Figure 1 shows graphically how the refraction and earth's radius can be shown for a profile over flat terrain. It is convenient to plot the profile on rectangular graph paper to show both the refraction of the microwave beam and the earth curvature as a bending of

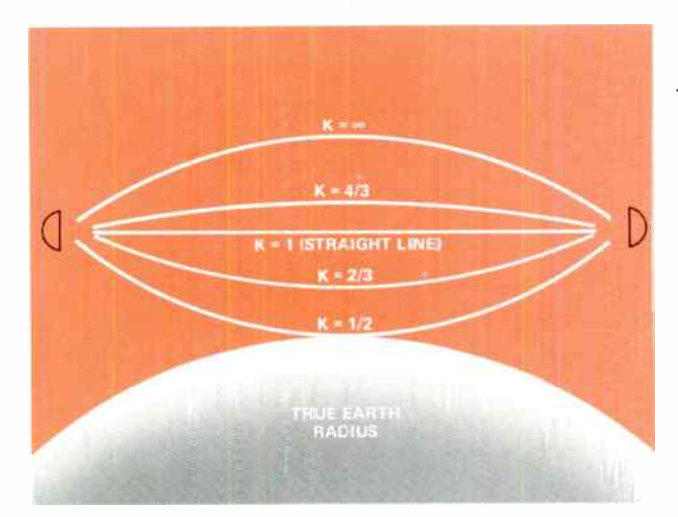

Figure 1. Beam refraction for true earth radius.

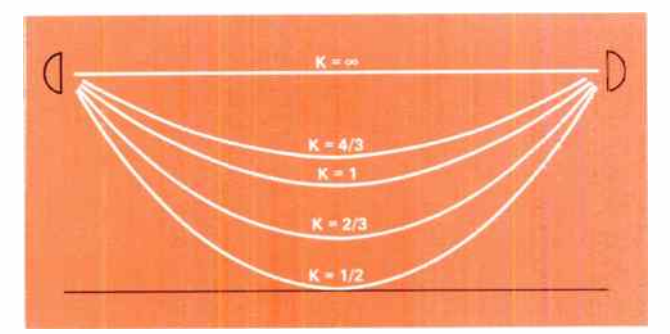

Figure 2. Relative beam curvatures for a flat earth.

the microwave beam, as depicted in Figure 2.

Another factor that must be considered in the construction of microwave path profiles is the influence of terrain and physical objects on the microwave beam. As a microwave beam passes close to an object some energy is redirected by the object, causing a variation in the receive signal level on the microwave path, as shown in Figure 3. The microwave frequency, the distance from the center of the microwave beam and the distance to the ends of the path determine where nulls and peaks in the signal will occur. The type of object and its physical shape determine the magnitude of the variations.

The distance from the microwave beam's center is commonly measured in units of Fresnel zones, to take into account both frequency and distance. The first Fresnel zone  $(1.0 F<sub>1</sub>)$  is the surface of points along which the total distance to the ends of the path is exactly one-half a wavelength longer than the direct end-to-end microwave path.

Any object within the first Fresnel zone will diffract the microwave beam. In this diffraction zone, distances from the center of the microwave beam are measured in fractions of the first Fresnel zone.

It is important to note that a clearance of at least six tenths (0.6) of the first Fresnel zone is required to

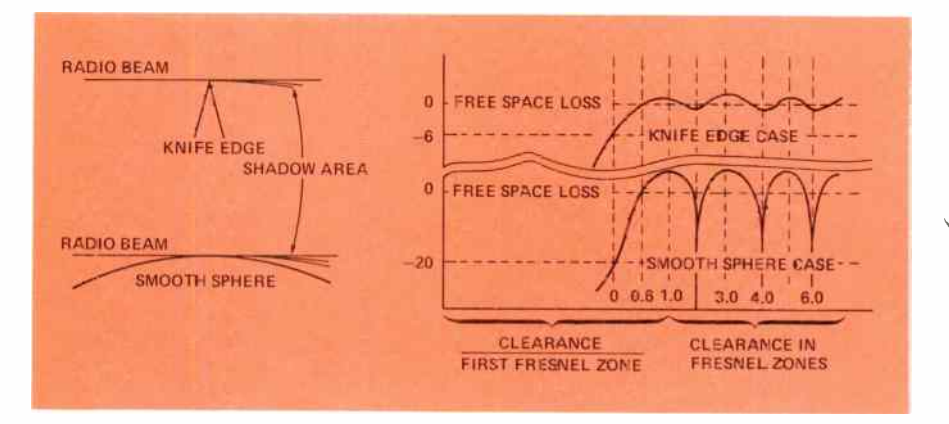

Figure 3. Diffractions caused by objects of different shapes.

maintain free space loss from end-toend on a microwave path. When less than six tenths clearance is present, the microwave beam is considered to be obstructed.

If an object is at or outside the first Fresnel zone, the distance from the object to the center of the microwave beam is measured in actual Fresnel zones. Figure 4 presents the formulas used to calculate various Fresnel zones.

#### **Reflections**

For very shallow angles of reflections, a  $180^\circ$  ( $\lambda/2$ ) phase delay occurs at the reflection. The phase delay of the reflected signal, plus the A/2 difference in the path length of the first Fresnel zone, will produce an in- phase addition of the direct and reflected beams at the receive antennas. This addition can give up to 6 dB increase in received signal level, depending on how well the signal is reflected. If the reflection point falls on an even Fresnel zone, a null in the receive signal can occur due to an out of phase addition of the direct and reflected signals.

Microwave paths with strong reflections are usually designed to take

advantage of odd Fresnel zone reflections. When even order reflections cannot be avoided, space diversity systems are normally used. These systems are designed so that only one of the space diversity antennas encounters an even Fresnel zone reflection at any single value of K.

#### Path Clearance Criteria

Earth curvature, microwave beam refraction and Fresnel zone clearance are combined into clearance criteria for a microwave path. Two basic sets of criteria, heavy route and light route, are in common use for microwave communication systems. Each set of criteria should be maintained along the entire microwave path. Earth bulge and Fresnel zone radii vary in a different way along the path and often one criterion is controlling near the center of the path and the other is controlling near the path ends.

• Heavy Route Clearance:

At least  $0.3F_1$  at K=2/3 and 1.0F<sub>1</sub> at K=4/3, whichever is greater. In cases of very difficult propagation, grazing at  $K=1/2$  may be added to this criteria to assure adequate

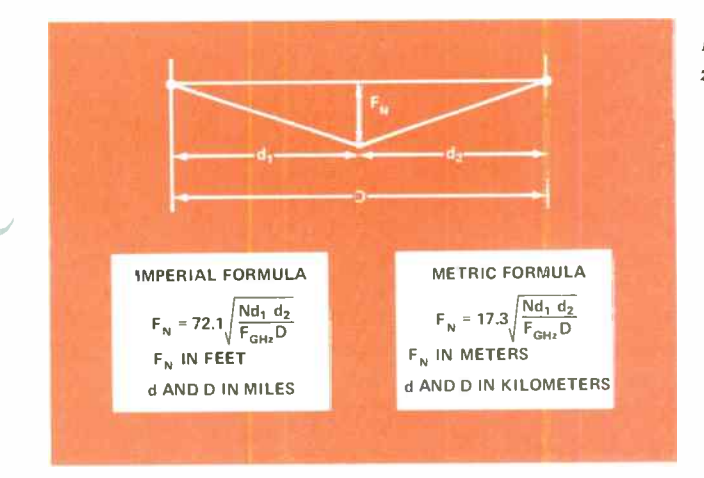

Figure 4. Fresnel zone formulas.

clearance. (For 2 GHz paths longer than 36 miles substitute 0.6F at  $K=1.0$ ).

• Light Route:

At least  $0.6F_1$  at K=1.0 plus 10 feet.

At points quite near the ends of the paths, the Fresnel zones and earth bulge become vanishingly small. However, it is still necessary to maintain a minimum of 15 to 20 feet clearance from all obstacles.

#### Sources of Terrain Information

Maps that accurately show physical objects and terrain contours are required for the path profile. In the United States  $7-1/2$  or 15 minute maps are used for the detailed information required in path profiling. Indexes and maps are available from the United States Geological Survey, Branch of Distribution. For areas east of the Mississippi River, the address is 1200 South Ends Street, Arlington, Virginia 22202. For areas west of the Mississippi River including Louisiana, the address is Box 25286 Federal Center, Denver, Colorado 80225.

The indexes list state, government and private locations where maps are for sale. After maps are obtained, preliminary path selection can be started.

#### Preliminary Path Selection

It is sometimes difficult to determine a useful microwave path over rugged terrain by inspection only. In these cases, at least part of the path is usually profiled. Programmable printing calculators can greatly speed up the process of selecting paths, in rugged terrain, by eliminating the necessity for plotting partial path profiles. To maintain proper clearance, the calculator program produces a profile of elevation points which the actual terrain, including obstructions, should not exceed. To use the " Profile Program" for path selection:

- 1) Establish possible antenna centerline elevation by adding reasonable tower heights to the ground elevations of the selected end-points.
- 2) Run the "Clearance Elevation at Incremental Distances" part of the "Profile" program, for the desired Fresnel zone clearance and earth curvature criteria, incrementing the program at even distance incre-

ments approximately 1/20 of the end-to-end path distance ( for example 0.5. mi, 1.0 mi. or 2 mi.).

3) Check map elevations for the required path clearance, as shown in Figure 5. Trees and buildings located along the path will increase the map elevations of the path profile and must be taken into account. Any time the elevation exceeds the elevation given by the calculator output, additional tower height will be required at one or both ends of the microwave path. Terrain high-points that occur between calculator increments can be checked by interpolating between successive increments.

If the comparison of the calculator output and the map elevation look reasonable, a detailed path profile can be made of the microwave path.

#### Detailed Path Profile

In profiling a microwave path, the terrain contour heights found on the maps are entered on the profile graph paper. Enough points should be plotted so that high, low and relatively flat areas of contour are shown. Regular

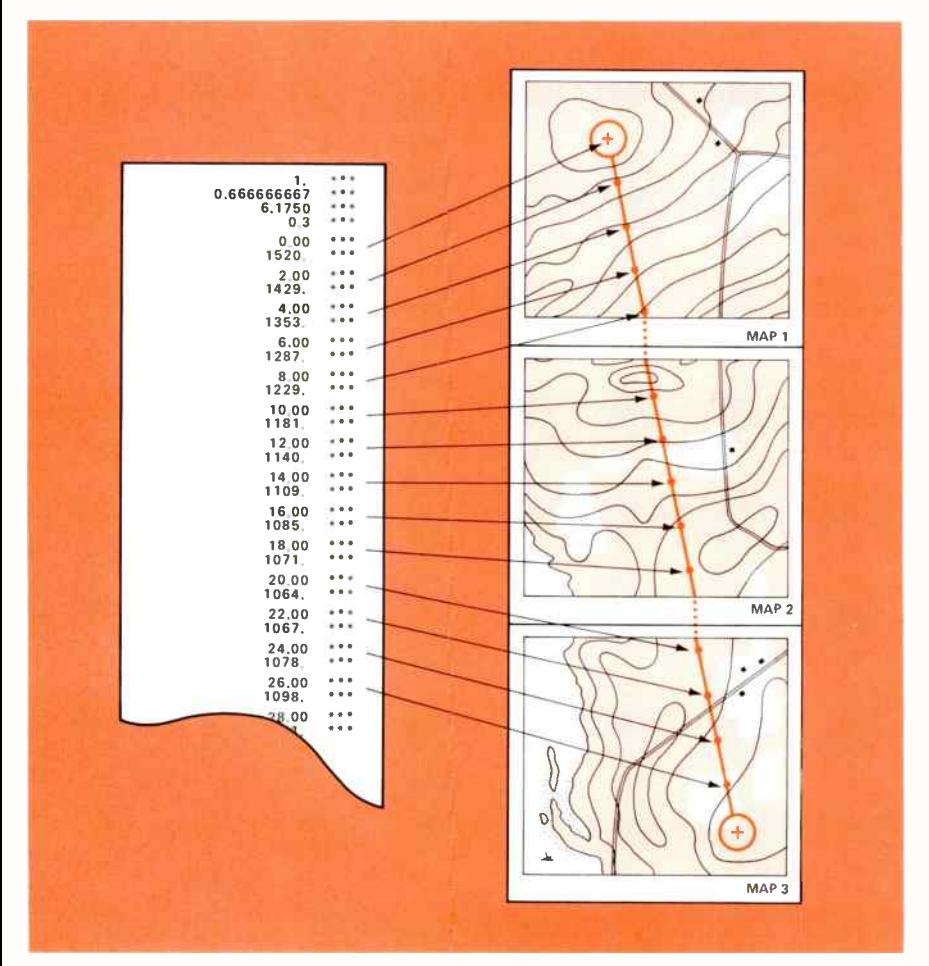

Figure 5. Checking map terrain against calculator generated output.

rectangular graph paper is used for this profile so that several values of K can be more easily shown on the final product.

When the profile contour has been completed, the desired Fresnel zone clearance is calculated for the profile high points, utilizing the "Calculate Fresnel zone Radius" portion of the "Profile" calculator program. The values of Fresnel zone clearances are then entered on the profile as shown in Figure 6.

Profiles drawn on rectangular graph paper use K=∞ as a reference. Because of this reference, the difference between K=00 and the desired earth clearance K is next calculated for the high points utilizing the "Elevation at a Specific Distance" portion of the calculator program. Zero should be entered for the  $II_x$  and  $II_y$  end-point elevations. The program will then give

"WI

a negative value for the desired clearance. This value should be added to the desired Fresnel zone clearance on the profile. Figure 7 shows the placement of these points.

The antenna center-line heights can now be established by drawing a straight line ( $K=\infty$ ) through or above the K clearance dots between the ends of the path. Once the antenna mounting heights are established, the antenna center-line elevation above mean sea level (AMSL) can be entered into the program for  $H_x$  and  $H_y$ . Then the "Path Profile Elevation at Incremental Distances" section of the program can be run for the locus of point elevations describing several K lines, as shown in Figure 8.

#### Reflection Point Analysis

lf areas ol water, swamps of flat ground exist along the microwave

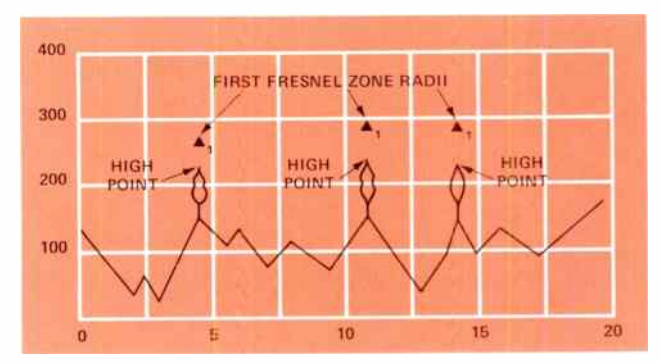

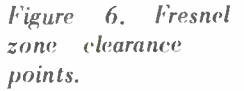

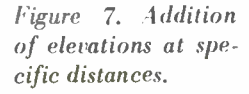

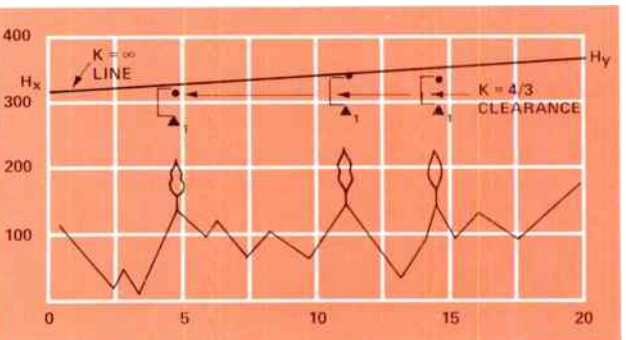

7

Figure 8. Profile elevations for different K values.

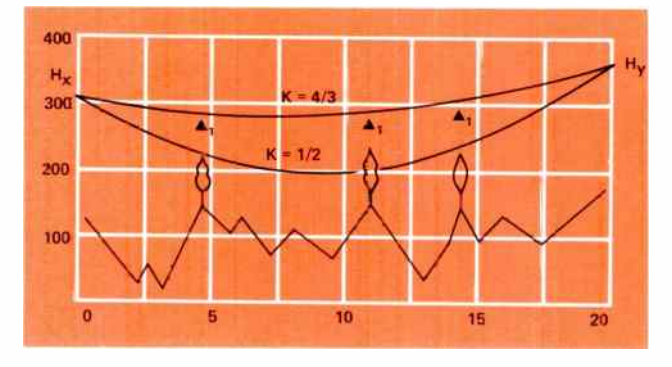

path, reflections can occur and affect the receive signal level. The Reflection Program can be used to calculate reflection points when the reflection point is level. Reflection points caused by sloping or rolling terrain can be adequately defined only by path tests.

The reflection point program calculates the distance at which reflections will be encountered for a given reflection point elevation. Figure 9 shows a set of reflection point calculations and the profile of a typical path.

In this example, the mounting height of the antenna at point B was specifically chosen to create a reflection path that is obstructed by land at point C. The use of a calculator allows an engineer to try mounting heights until the proper one to produce the desired obstruction is found.

After the profile is completed, it is field checked to accurately establish any map elevations that may be questionable. Tree and structure heights along the path are measured and enter-

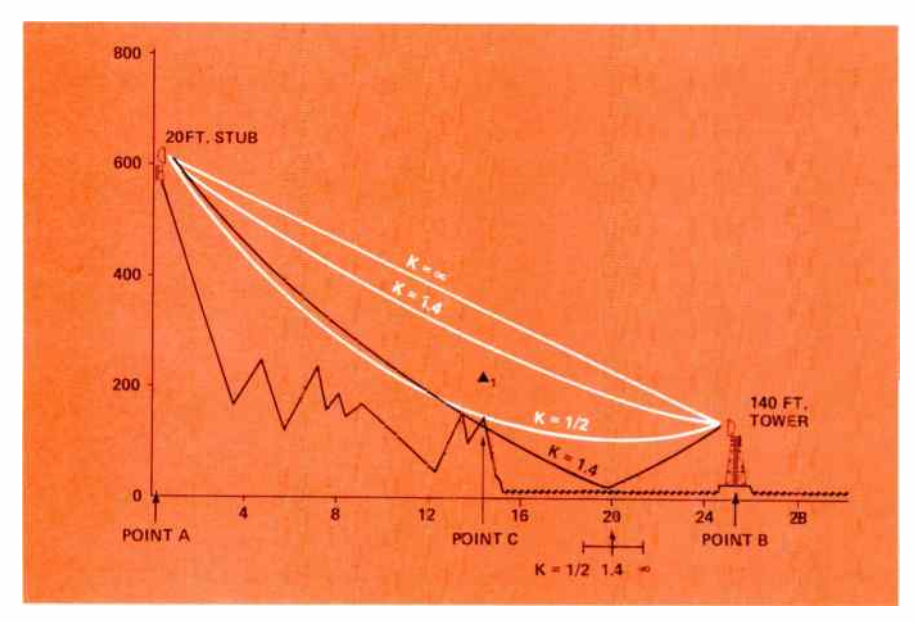

Figure 9. Obstructed reflection path.

cd on the profile. Potential reflection points along the path are visited to see if these points are adequately blocked by local obstructions.

The foregoing discussion briefly describes path profiling to provide a background for using the calculator programs presented below. The references listed in the bibliography describe path profiling in more detail and should be reviewed before preparing an actual path profile.

#### Calculator Programs

Two application programs are presented in the following pages. The first is called "Profile" and the second is called "Reflection". Each program is divided into three parts.

The first part, "Program Description" describes the programs purpose, lists the formulas on which it is based and states the program's operating limits. Warnings about common mis-<br>  $\boxed{97}$ 

takes are also included in the Program Description.

The second part, "User Instructions" provides step by step instructions for using the calculator to perform the calculations specified in the instructions column of the User Instructions form.

The calculator must have the program listing stored in memory to perform the calculations.

The third part of each program is the "Program Listing". The Program Listing may be considered as a set of instructions to the calculator. It is keyed into the calculator memory before the calculations in the User Instructions are performed.

The HP 97 uses a magnetic card for permanent storage. The Program Listing may be stored on a magnetic card for future use. Instructions for using magnetic cards are contained in the HP 97 Instruction Manual.

#### BIBLIOGRAPHY

- I. GTE Lenkurt Demodulator, Profile Charts of Radio Link Routes, Volume 2, No. I, January 1953.
- 2. GTE Lenkurt Demodulator, Microwave Transmission Engineering, Parts One and Two, July and August 1972.
- 3. GTE Lenkurt Publication, Engineering Considerations for Microwave Communication Systems.
- 4. GTE Lenkurt Demodulator, Anomalous Propagation Parts One and Two, July and August 1975.
- 5. GTE Lenkurt Demodulator, Antenna Decoupling, March 1978.
- 6. Economic and Technical Aspects of the Choice of Transmission Systems, Propagation appendix to Section B.1V.3. Published by the International Telecommunications Union, 1971.
- 7. Bell System Technical Journal, Radio-Relay Antenna Pointing for Controlled Interference with Geostationary Satellites — Appendix A, Estimation of Antenna Elevation Angles, December 1969.

Moving? When you notify the Demodulator, please include your old as well as your new address. An easy way to do this is to use the address label from your last copy. Send the information to the address on the back cover, attention: B552.

9

## Program Deseriplion

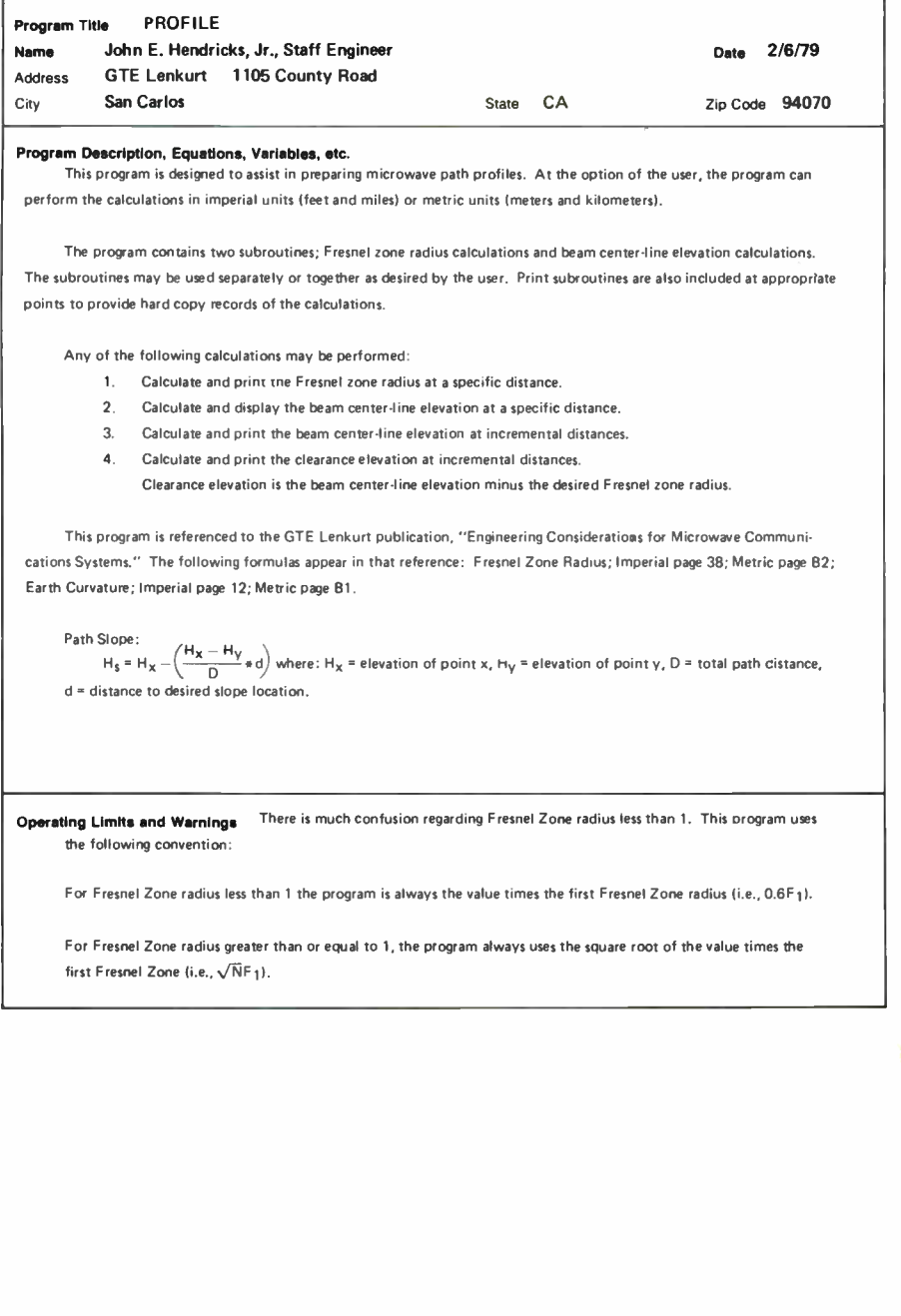

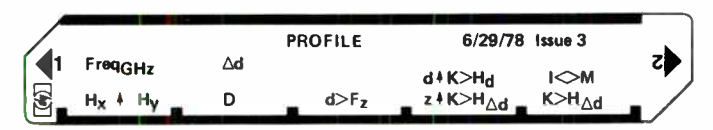

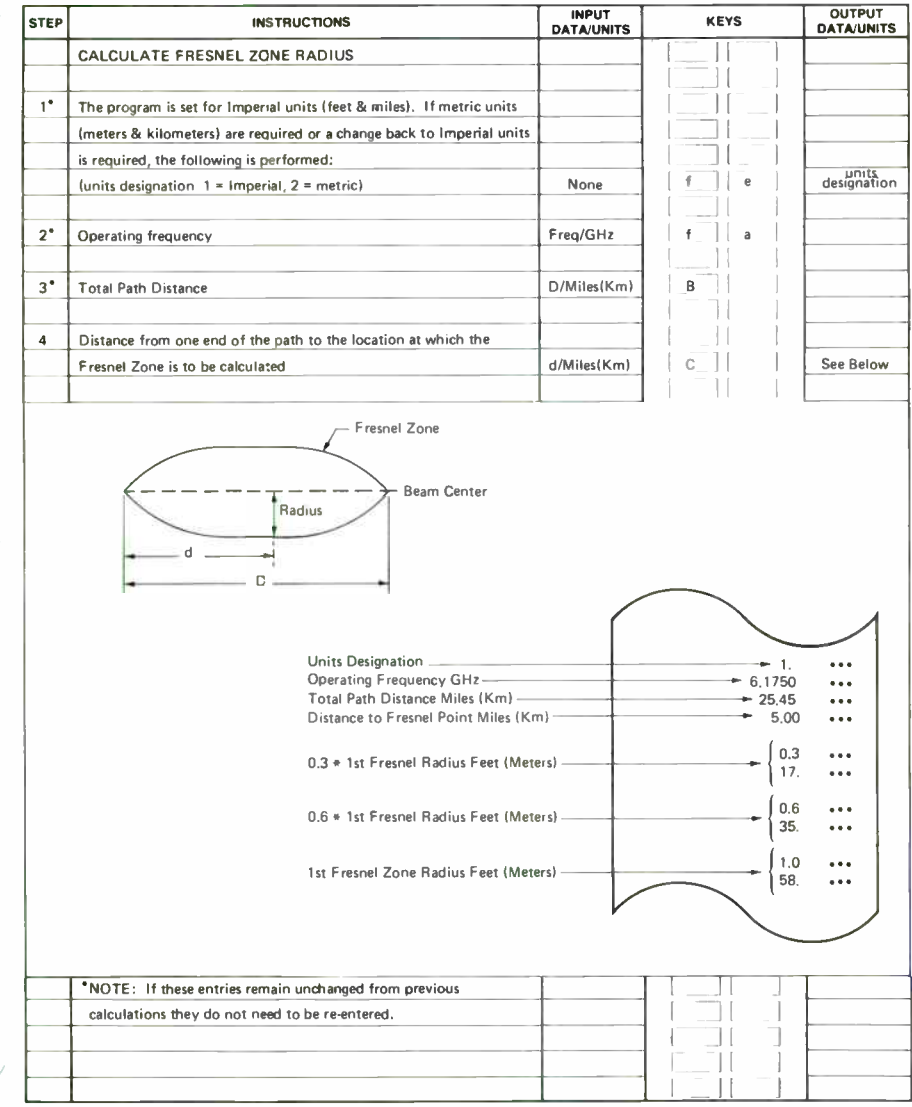

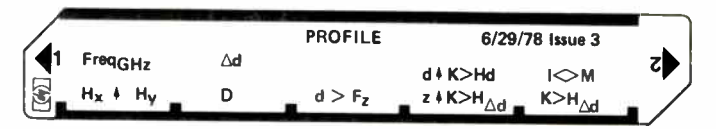

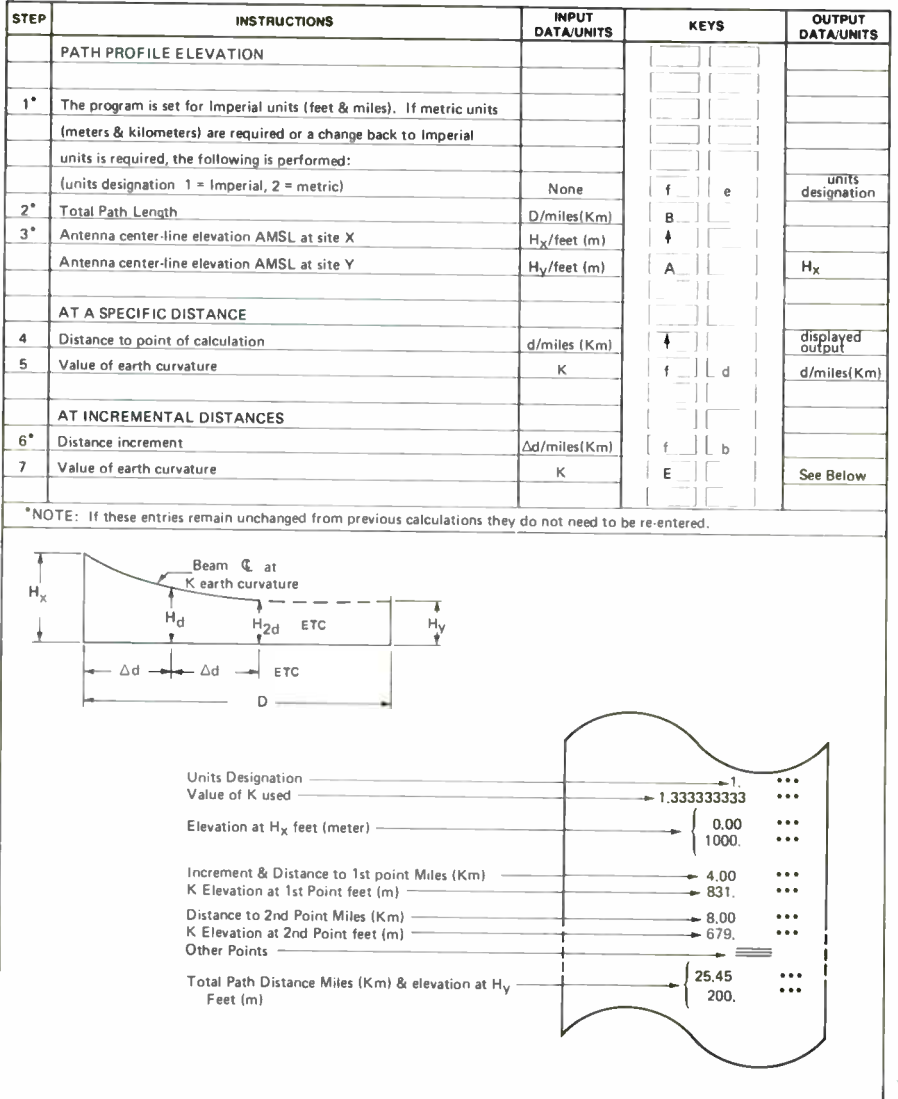

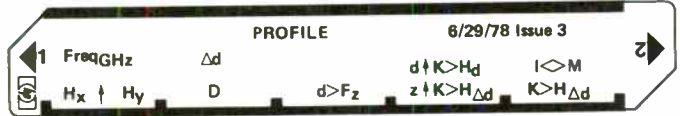

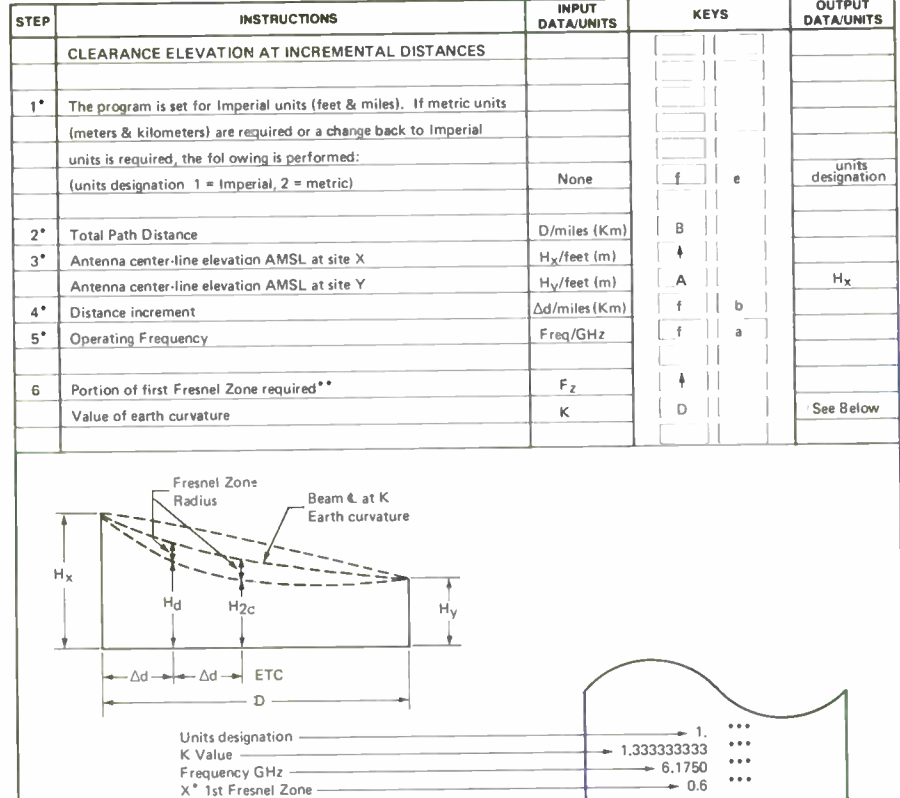

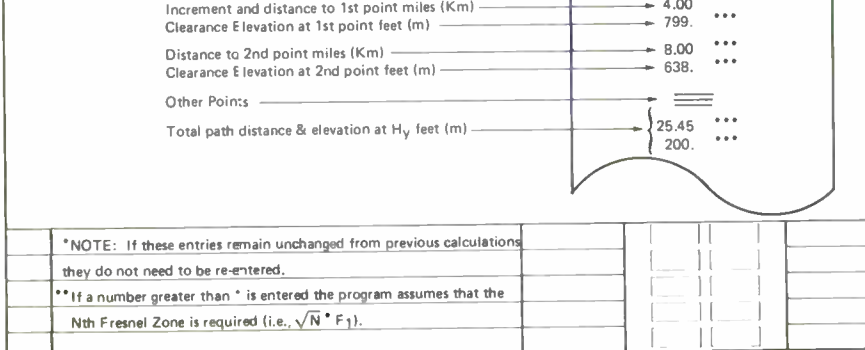

Elevation at  $H_X$  1

 $0.00$   $...$ 

. . .

## Program Listing

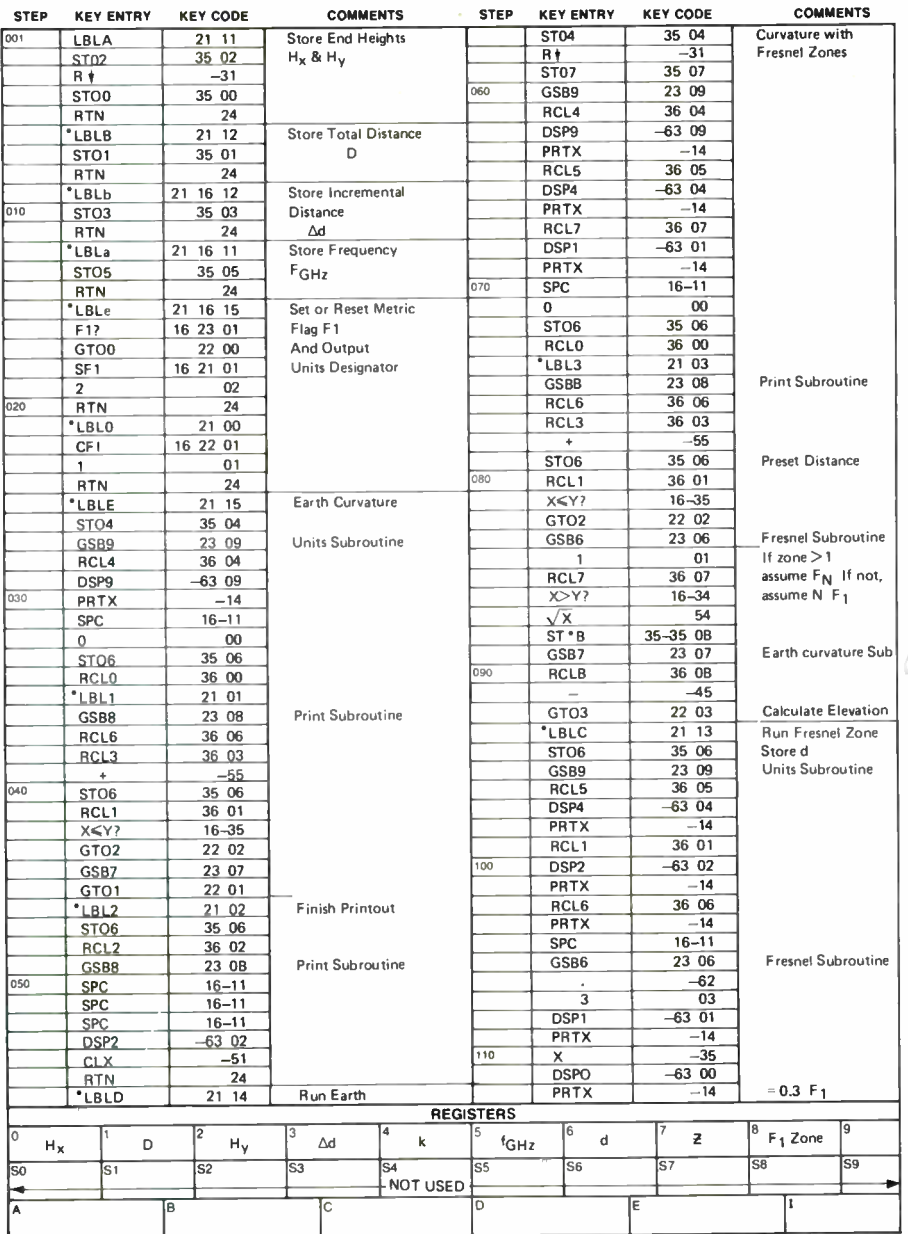

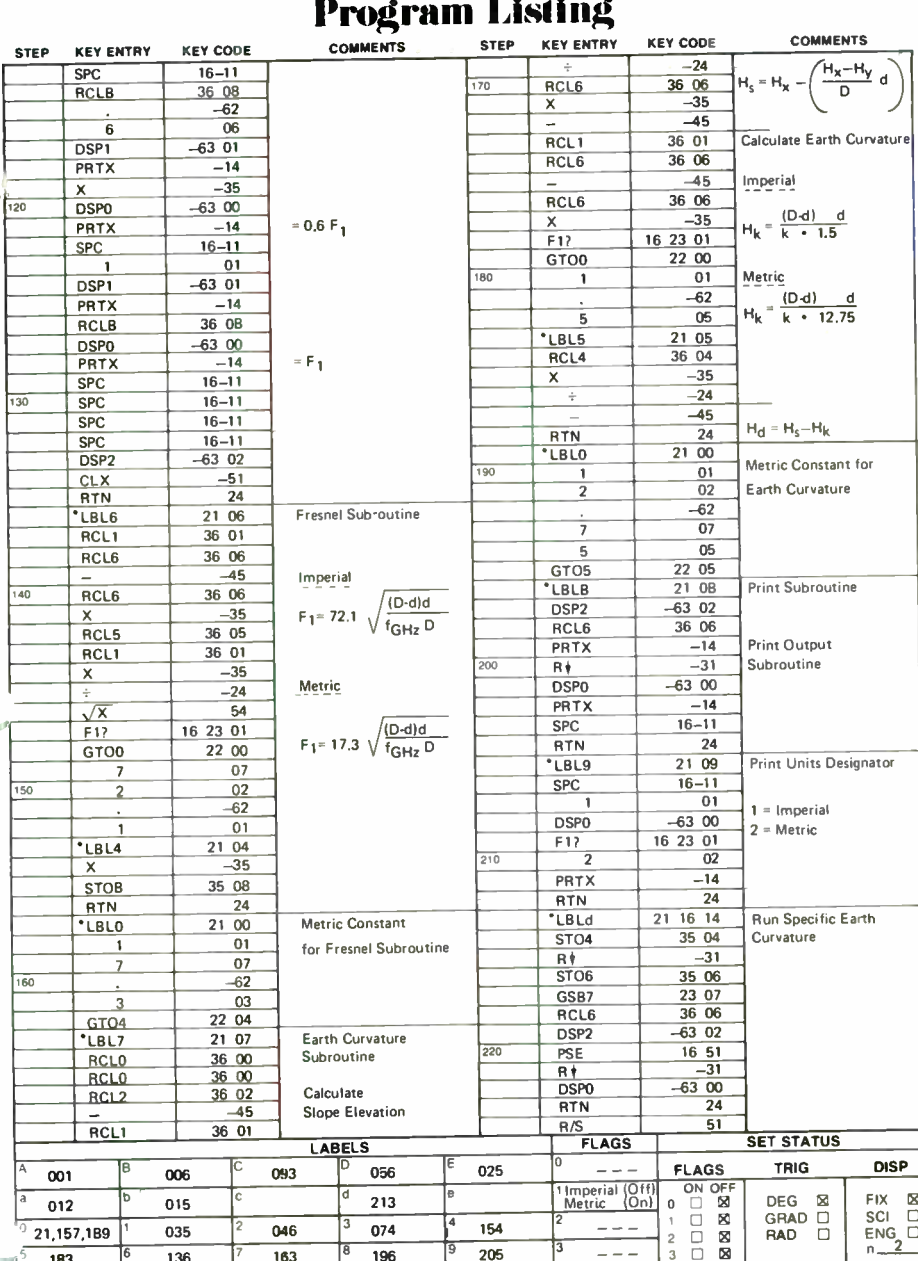

i.

### Program Description

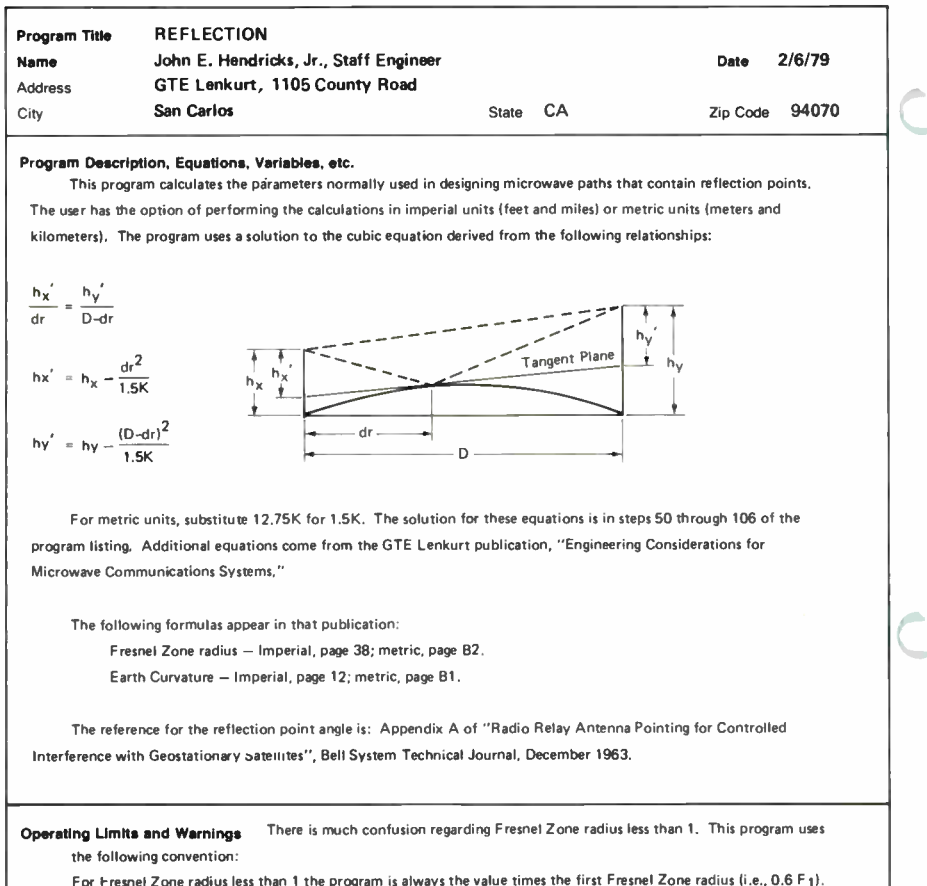

For Fresnel Zone radius greater than or equal to 1, tne program always uses the square root of the value times the first Fresnel Zone (i.e.,  $\sqrt{N}F_1$ ).

This program will not work for negative values of K or when the reflection point elevation exceeds either end point elevations. For K =  $\infty$ , use K = 9 X 1010. Larger values than 9 X 1010 may give erroneous answers. Program is accurate to 0.01 miles (0.016 Km) and reflection point clearance of 0.1 ft (. 003 meters) for total path distances to 100 miles (160 Km).

16

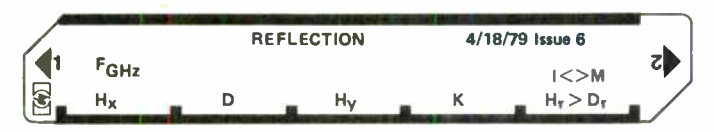

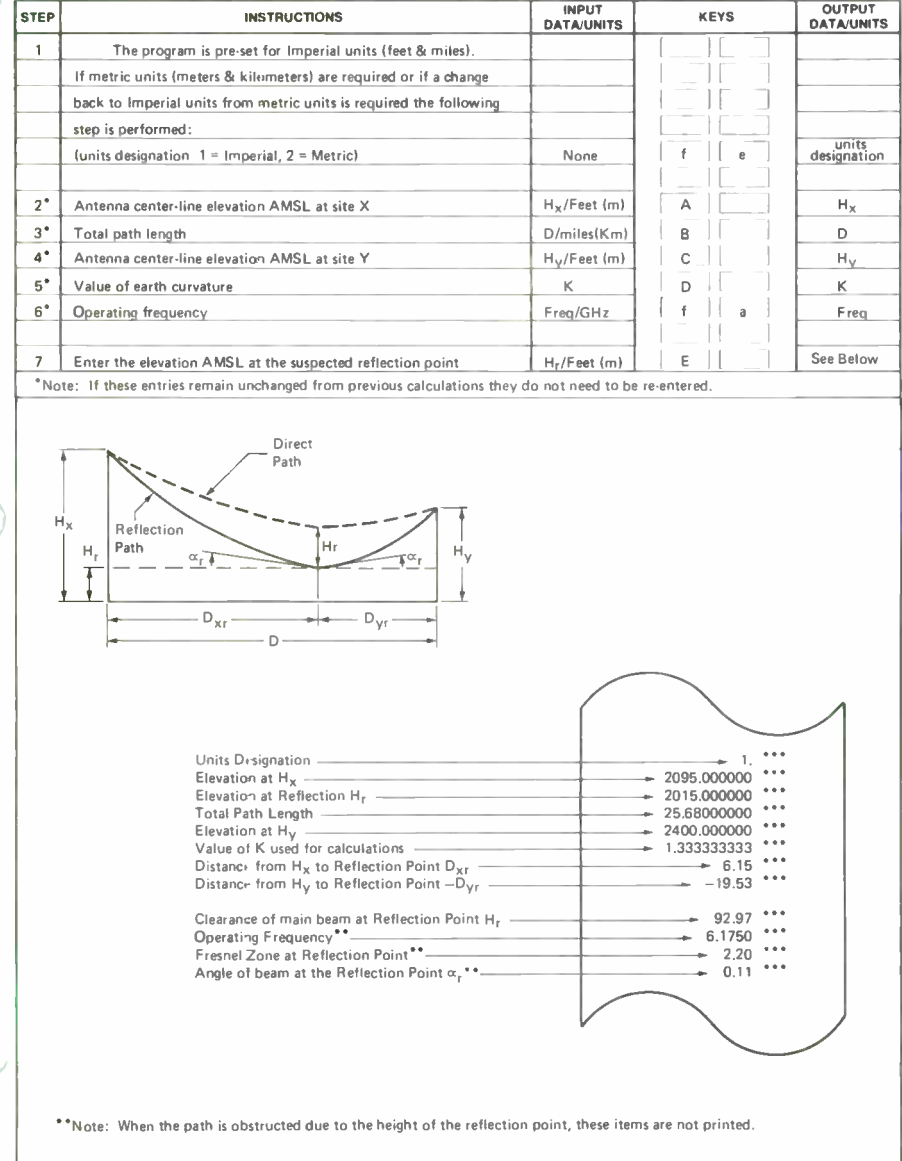

Ine

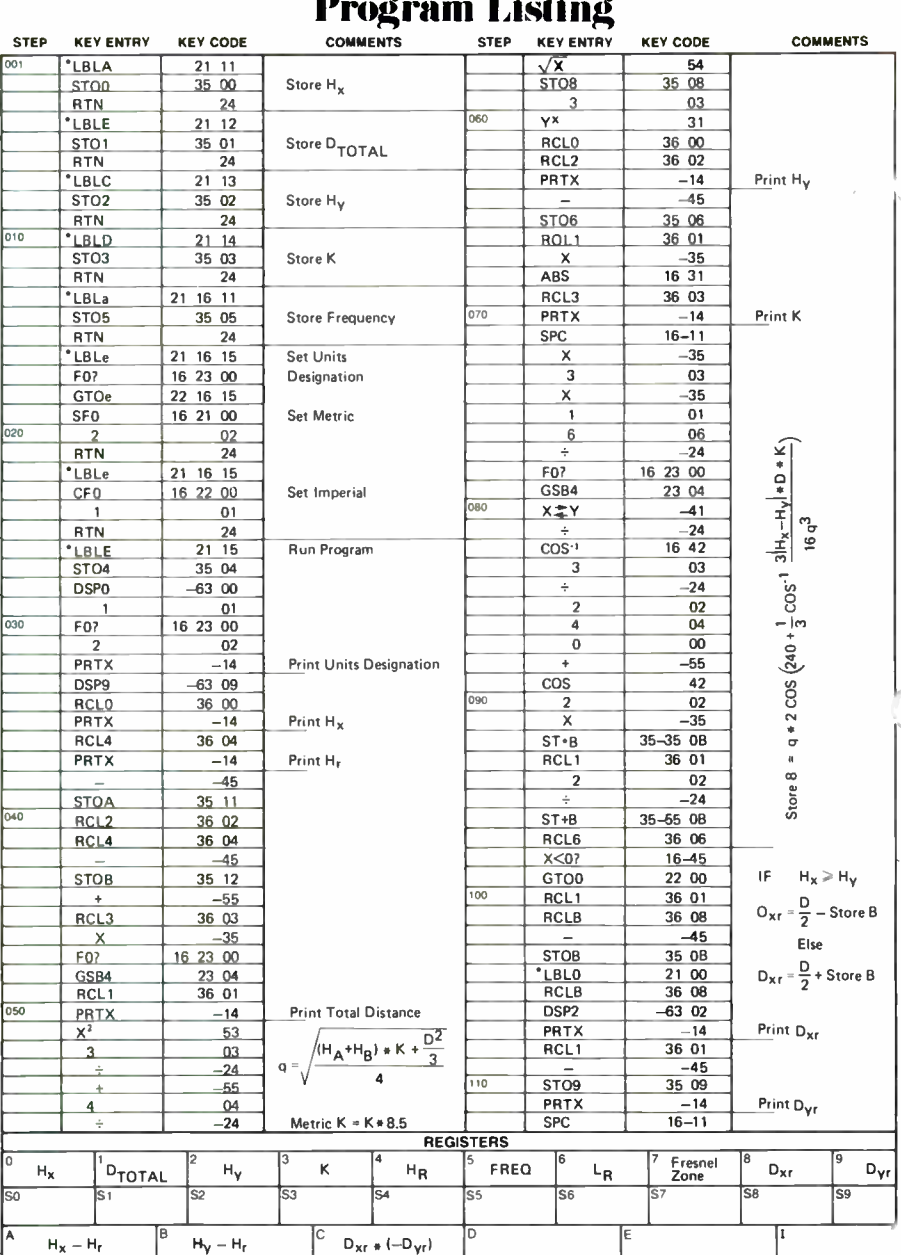

c.

## **Program Listing**

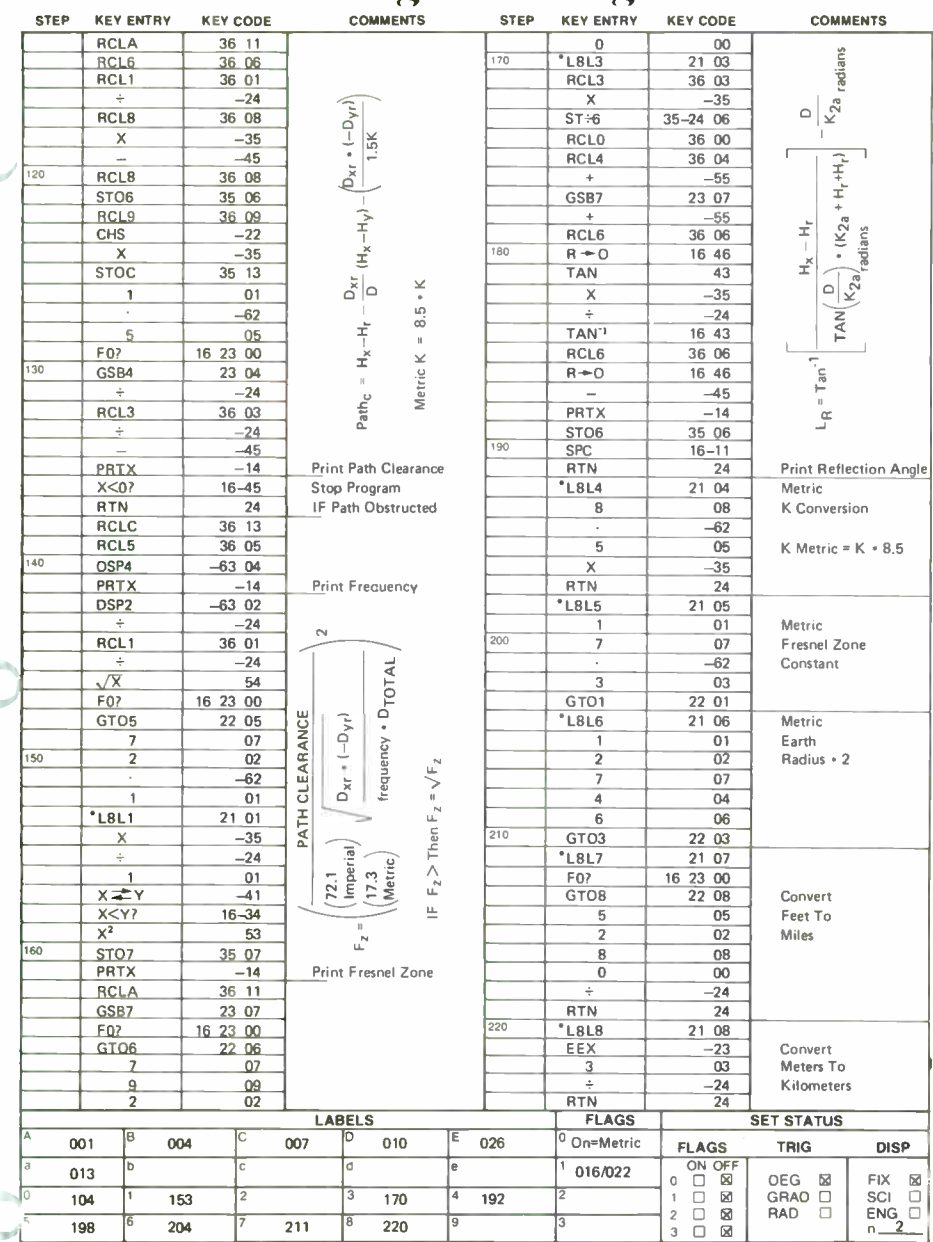

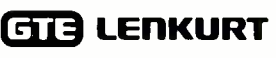

1135 COUNTY ROAD SAN CARLOS, CALIFORNIA 94070

ADDRESS CORRECTION REQUESTED

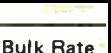

U. S. Postage PAID

San Carlos, CI Permit No. 37

p<u>rron319601</u>3 B J HILOO  $\frac{12}{12}$   $\frac{62776}{12}$ ,  $\frac{12}{12}$ 

EF&I

GTE Lenkurt's Engineer Furnish and Install service provides overall management of planning, engineering, construction, installation, testing and maintenance of GTE Lenkurt communications systems.

GTE Lenkurt personnel will plan a system in detail; conduct cost studies, obtain all

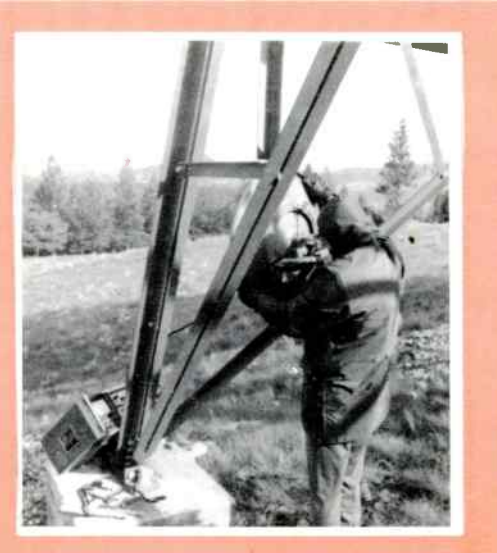

1

necessary parts and equipment; arrange for construction of access roads; supervise installation; provide comprehensive project information and conduct on-the-job training for operating and maintenance personnel. Or, if the customer prefers, GTE Lenkurt will perform only specific portions of planning and installation.

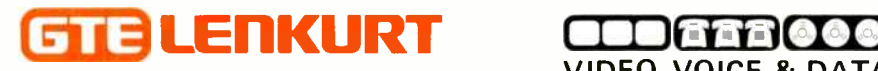

VIDEO, VOICE & DATA TRANSMISSION SYSTEMS

The GTE Lenkurt Demodulator is circulated bimonthly to selected technicians, engineers and managers employed by companies or government agencies who use and operate communications systems, and to educational institutions. Permission to reprint granted on request.